#### **PHPRad Master Detail Pages**

In this tutorial we will show you how to setup Master/Detail table view in PHPRad. The screenshots below demonstrate how to set it up using a demo database.

In the demo, there are two tables called "sales" and "products". We will set up the master/detail relation between these two tables

#### **Sales Table** and **Products Table**

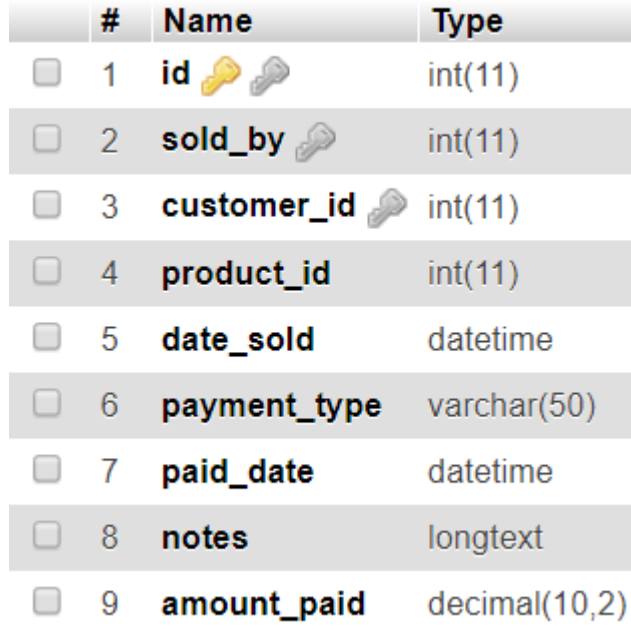

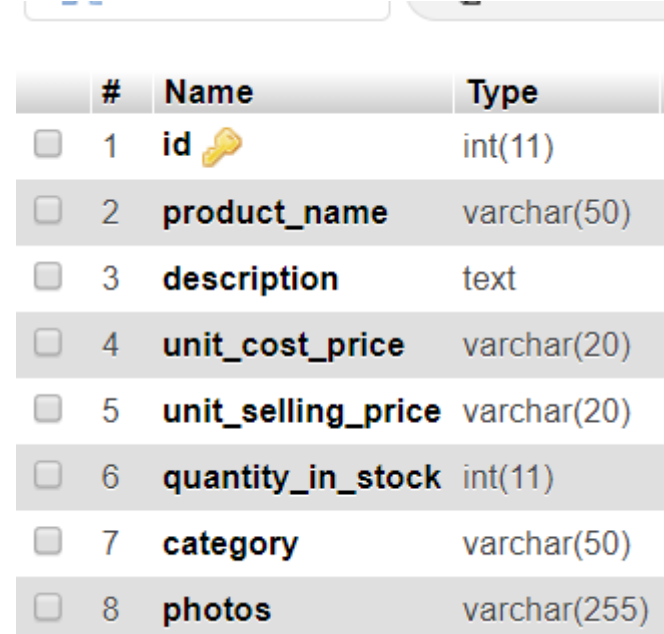

#### **Creating Master detail page for List Page.**

When creating the master-detail for list page, setting applied to list page are automatically applied to view page.

You can always change the view page settings if you need to.

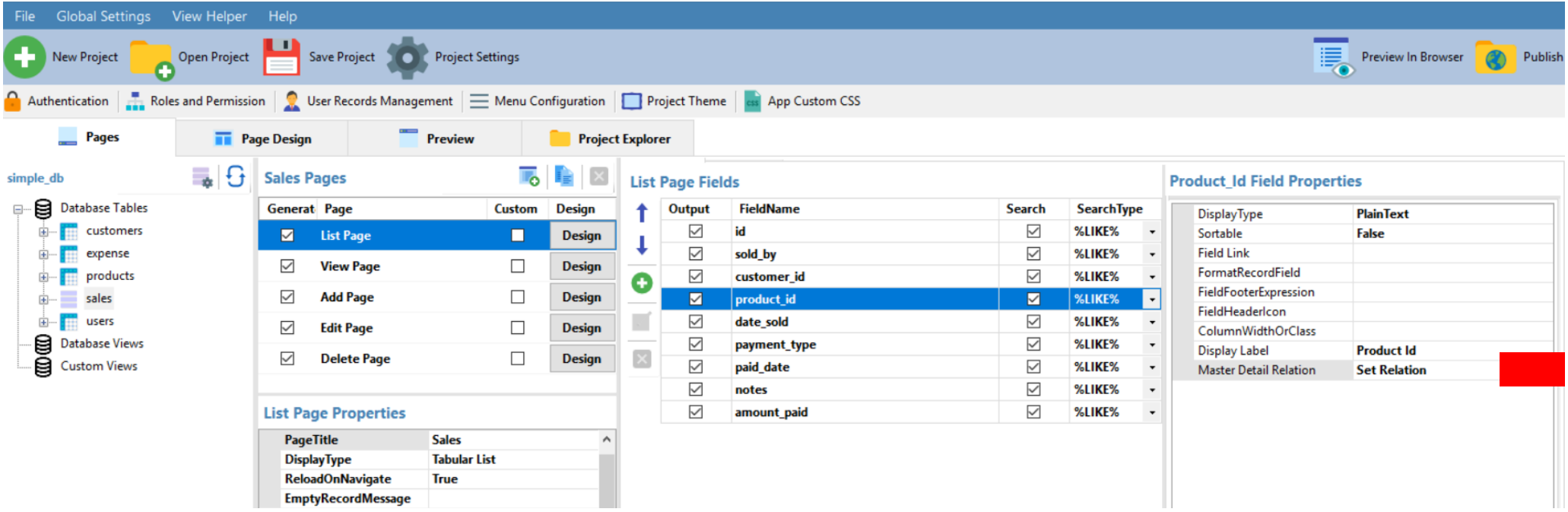

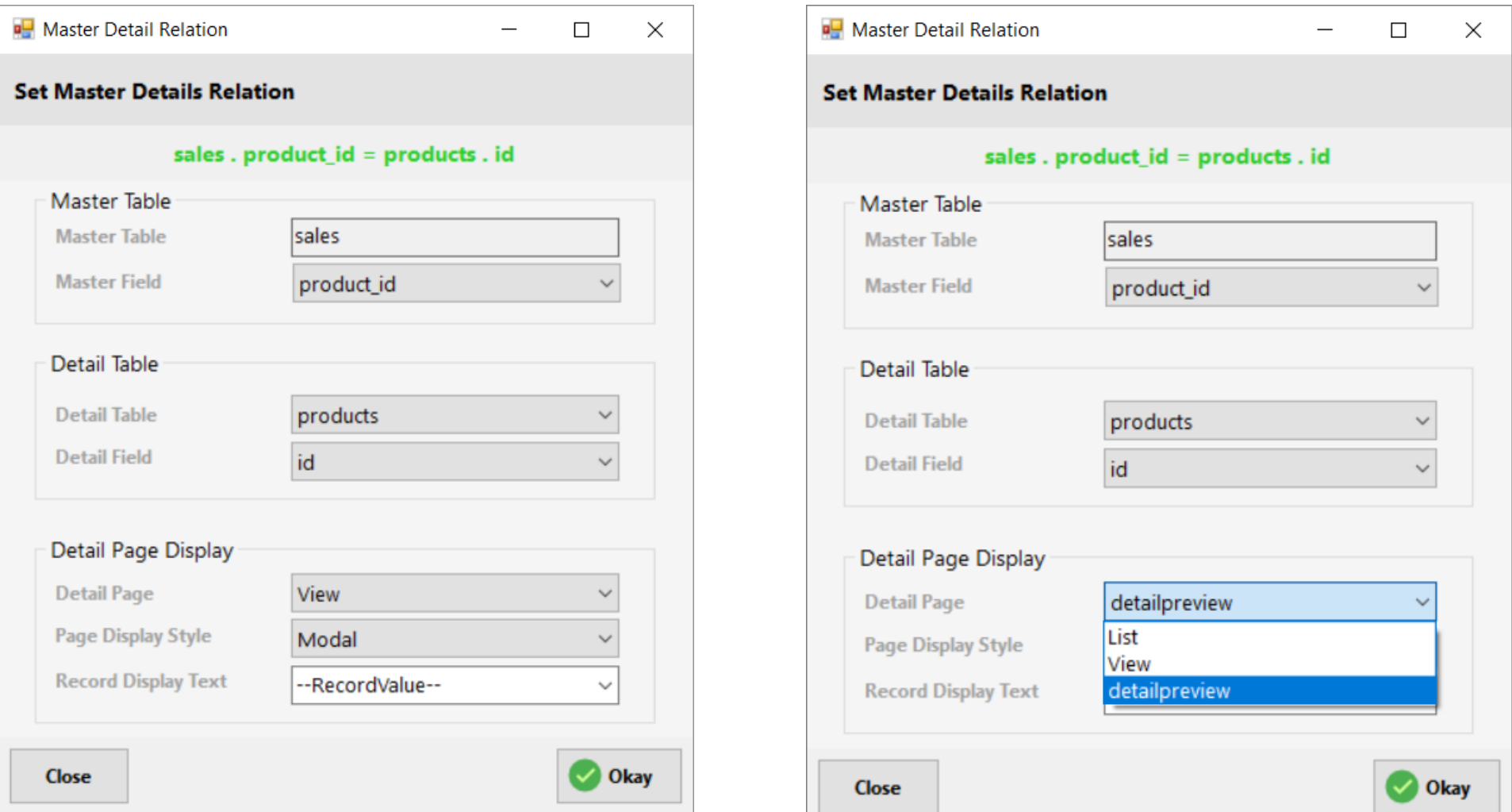

**Creating Master detail Page for View Page**

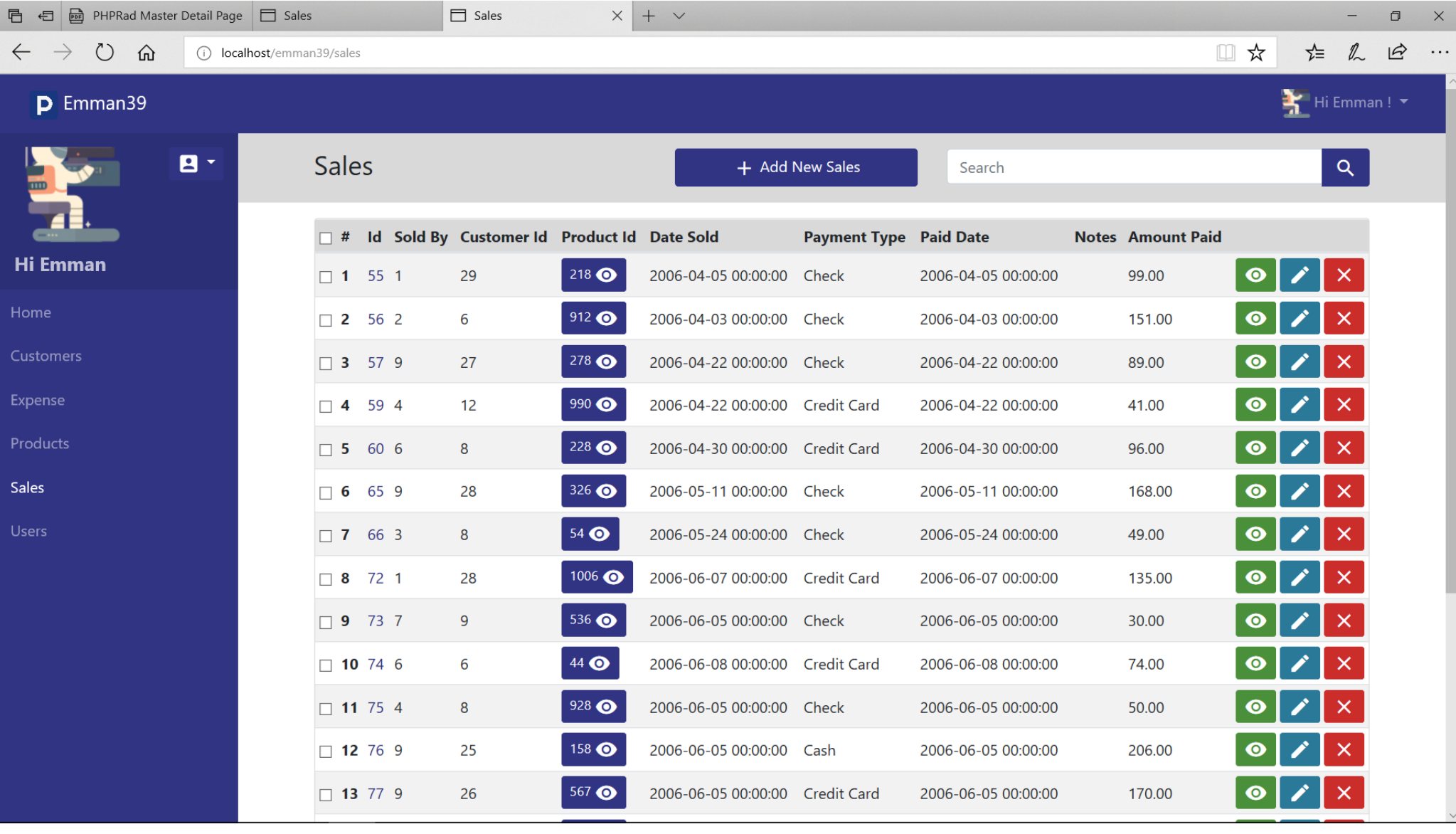

# **Previewing data**

# **You can set the detail page on how you want it to display.**

## **Modal**

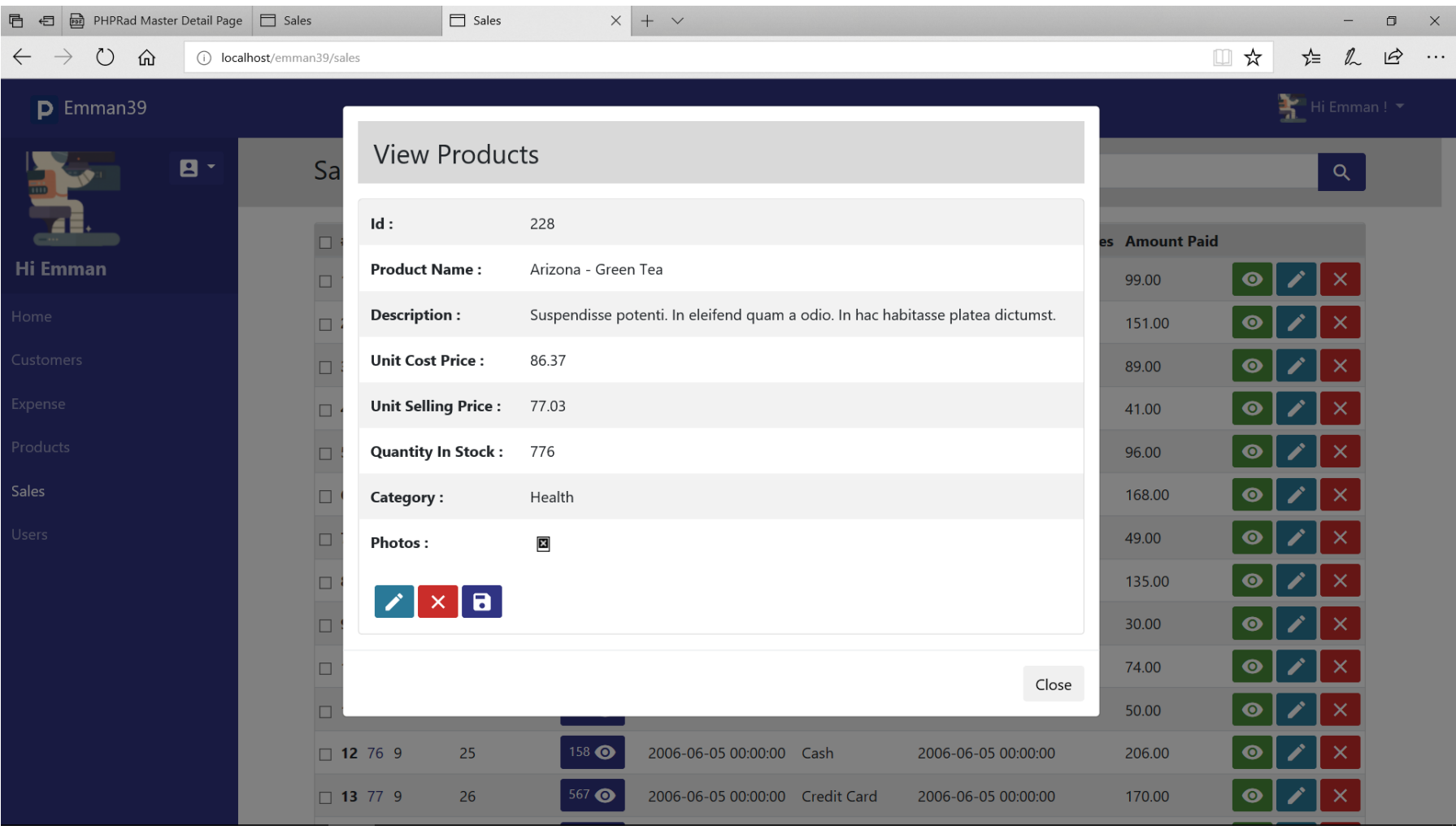

## **Inline.**

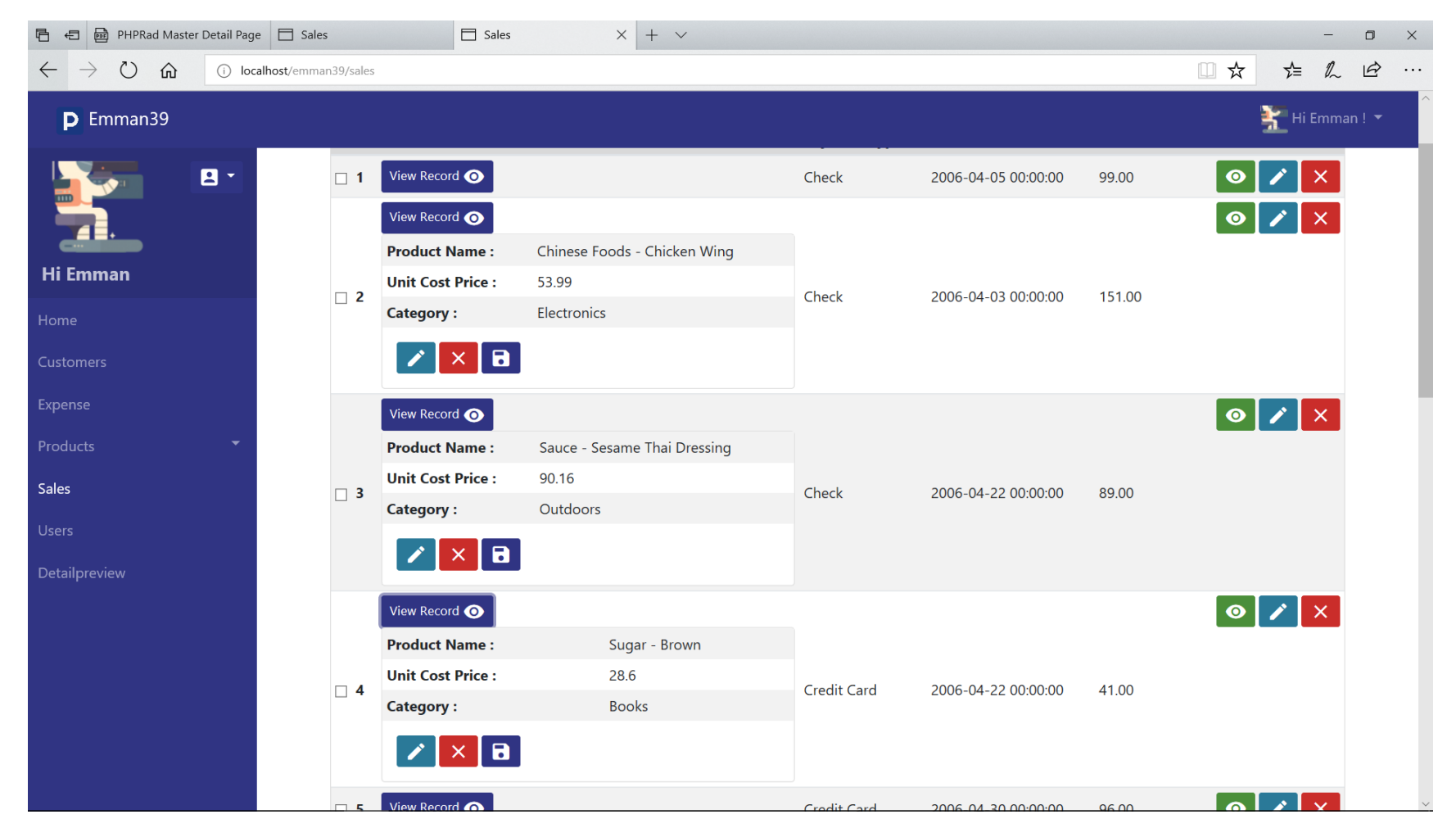

# **PageView**

This will just navigate to the detail page

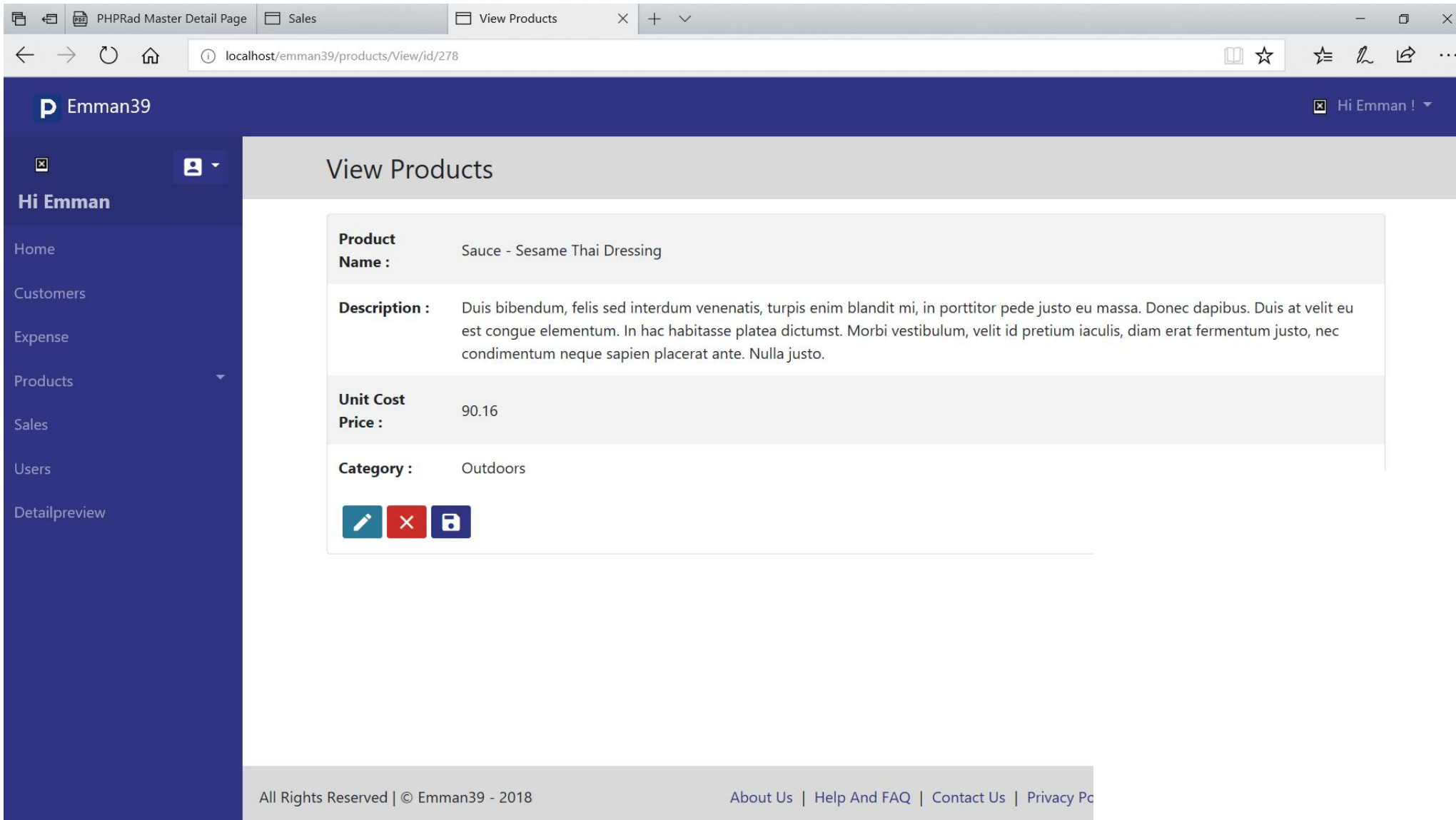

#### **Creating master detail Page with page designer**

Let us take a look at the screenshot, it explains how to add master details to any page. On the design page, just drag and drop the subpage of the detail page. Bind the Subpage Record ID to the corresponding Master Page Field.

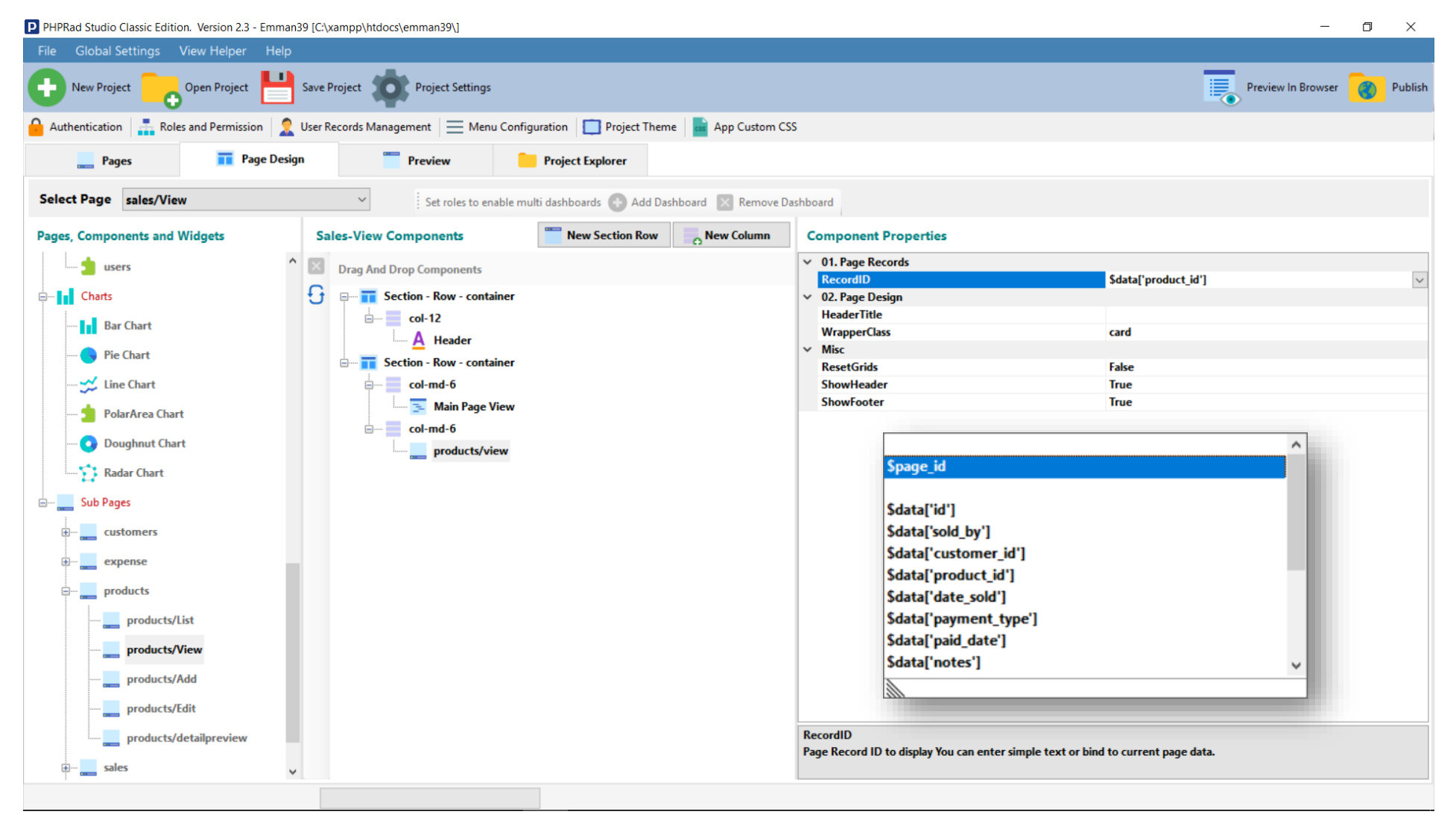

# **Preview**

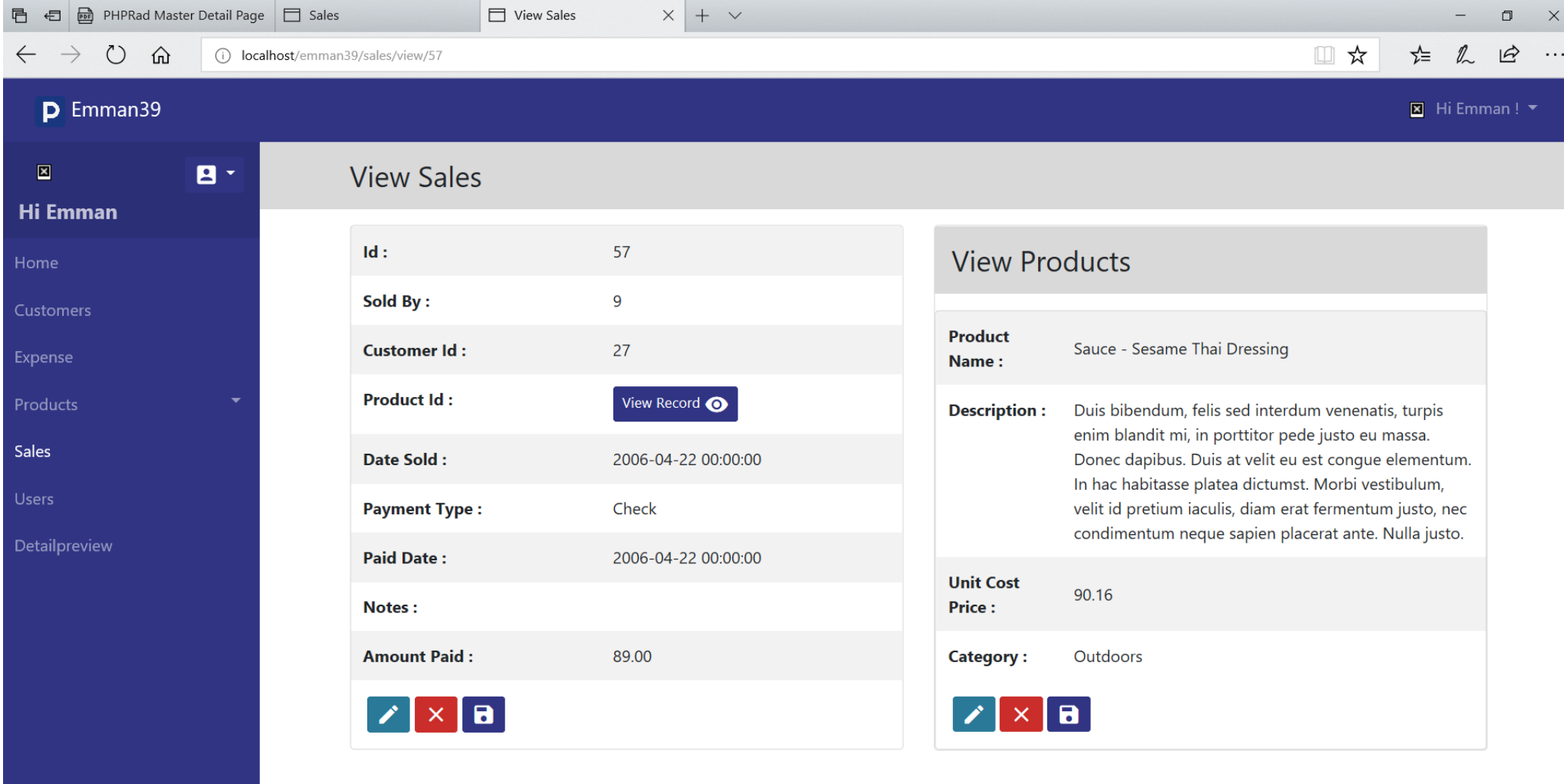